These are simple steps to create a video map application. The editing and advanced features are explained in the Tutorial. Steps to create a videomap.

1. Import a video from YouTube or Vimeo by typing or pasting the video URL address into the Video URL field in the MapMyVideo Authoring Tool. Click the Load Video button. (In YouTube you can get the video URL by clicking on the Share button and copying the link.)

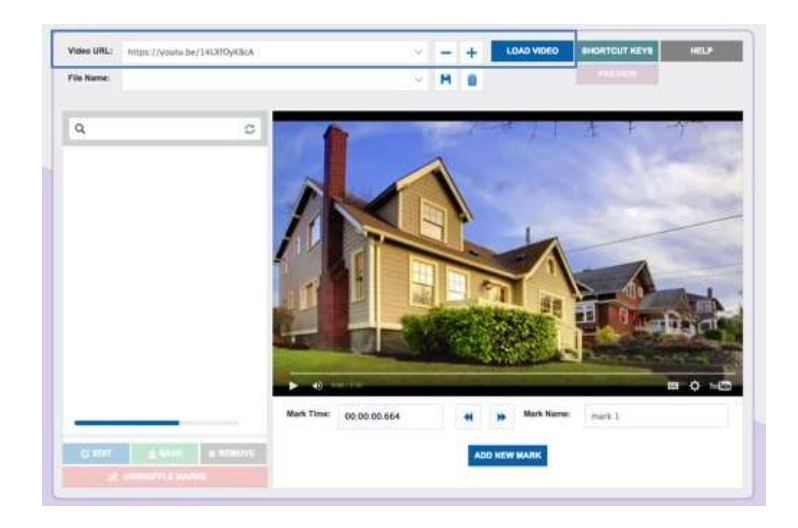

2. Create your marks.

A mark is a defined point in time in the video. To create a mark, you give it a specific name and start time (i.e. "Mark 1" at 2:24:026s). When you click on a mark, the video will jump to the specific point in time defined by that mark and begin playback. While a mark is playing, it is highlighted and a playback symbol  $\triangleright$  appears on the left. The mark remains selected until the video reaches the next mark on the list or until another mark is selected. If there are no marks remaining in the list, the mark remains selected as the video plays to the end.

Add a new mark by moving the time progress slider to the desired place and entering a name into the Mark Name field. Then click the Add New Mark button. You can add a new mark whether the video is played or paused. You are not able to add a new mark when you are in Edit Marks Mode.

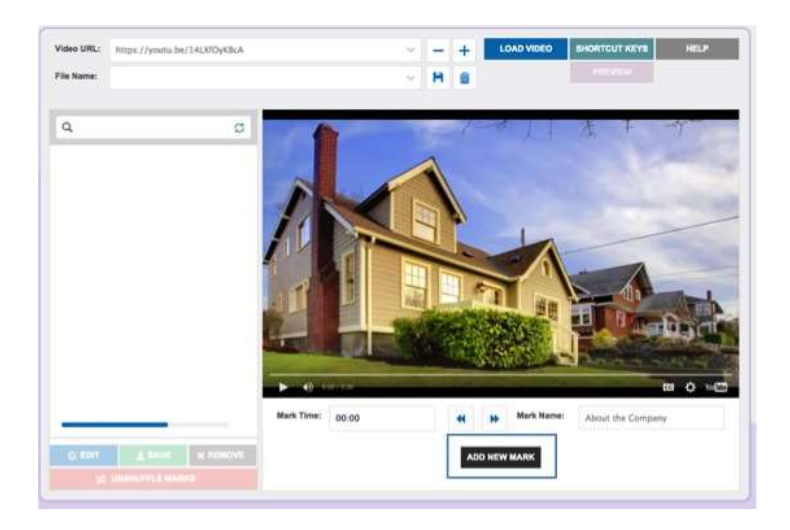

3. Save your VideoMap. Enter a name into the VideoMap Name field and click the Save icon. You will receive a message confirming your save was successful. Your saved VideoMap file will now be available in the VideoMap Name field drop-down menu.

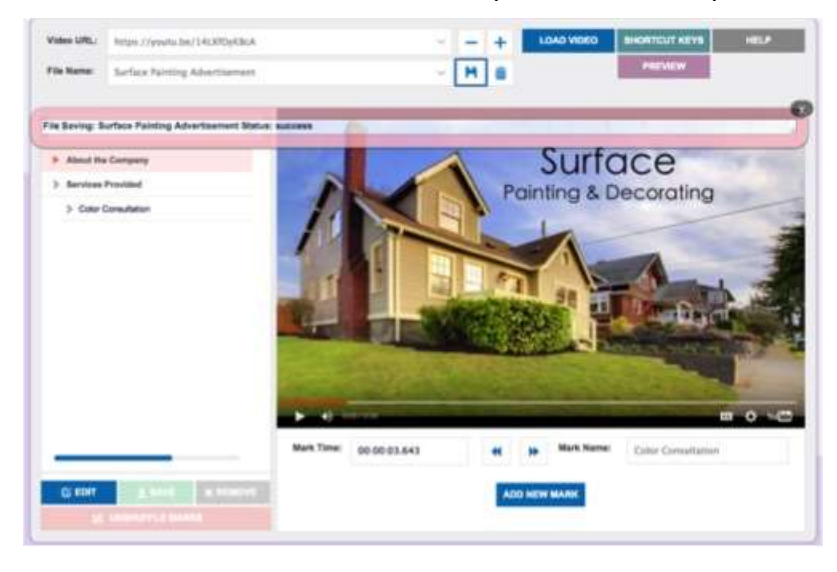

## 4. Preview VideoMap

Once you have saved a VideoMap file, you can view the VideoMap by clicking on the Preview button. A new window will open displaying the VideoMap in the MapMyVideo player. You cannot preview a VideoMap file until you have saved it.

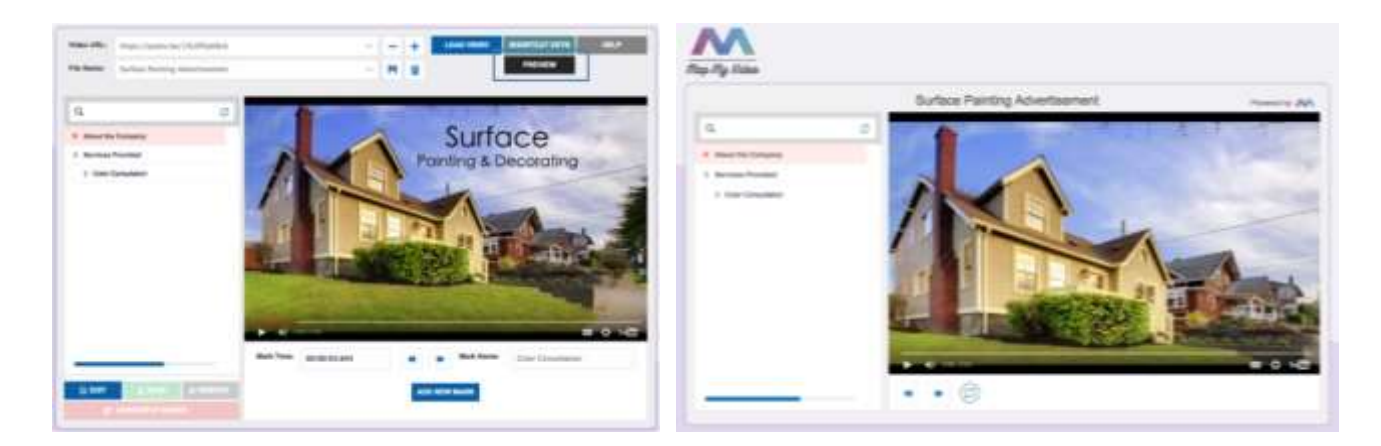

## 5. Share VideoMap

Copy the link address found in the Share button on the bottom of the Authoring Tool (Click Right Mouse and choose Copy Link Address). Then you can paste the link into an email.

## 6. Embed VideoMap

Embed your finished VideoMap into your webpage using the code found by clicking the Embed button on the bottom of the Authoring Tool.